# **Bedrock**

Release 3.0

**Papina** 

## **CONTENTS**

| 1 | Cont | tents                      | 3  |
|---|------|----------------------------|----|
|   | 1.1  | Usage                      | 3  |
|   | 1.2  | Terraform                  | (  |
|   | 1.3  | CloudFormation             | 7  |
|   | 1.4  | High Level Design          | 8  |
|   | 1.5  | Frequently Asked Questions | 27 |

 $egin{align*} \textbf{Bedrock} \ \ \text{is an AWS landing zone generator utilising either CloudFormation or Terraform Check out the $\mathit{Usage}$ section to get your landing zone code $$$ 

**Note:** This project is under active development.

CONTENTS 1

2 CONTENTS

**CHAPTER** 

**ONE** 

## **CONTENTS**

## 1.1 Usage

#### 1.1.1 Quick Start Landing Zone Code

To use Bedrock Landing Zone, first fork/clone the Repo with your preferred CI/CD framework:

#### **GitHub Actions**

git clone https://github.com/trustypangolin/bedrock-foundation-template

#### **BitBucket Pipelines**

git clone https://bitbucket.org/trustypangolin/bedrock-foundation-template

#### GitLab Pipelines

git clone https://gitlab.com/trustypangolin/bedrock-foundation-template

#### 1.1.2 Management AWS Account

The landing zone will need the initial AWS account to be created. All other sub accounts are created as part of the CI/CD process

## 1.1.3 Add The Variables in your Git Secrets

Table 1: Git Secrets/Variables to set

| Variables  AWS_ROOT_ACCOUNT 11111111111  Your 12 digit AWS Management Account ID  BEDROCK_TF_STATE (Op- |      |
|----------------------------------------------------------------------------------------------------|------|
| Your 12 digit AWS Management Account ID                                                                 |      |
|                                                                                                    |      |
| BEDROCK_TF_STATE (Op-                                                                                   |      |
| BEDRUCK_IF_STATE (Op-                                                                                   |      |
|                                                                                                    |      |
| dGVycmFmb3JtIHsKICBiYWNrZWSkICJZMY1ge  dGVycmFmb3JtIHsKICBiYWNrZWSkICJZMY1ge                            | .tf  |
| Note that Key and Bucket are not included.                                                              |      |
| wogICAgcmVnaW9uICAgICAgICAgPSAiYXAtc2                                                                   |      |
|                                                                                                    |      |
| 91dGhlYXN0LTIiCiAgICBkeW5hbW9kY190YWJ                                                                   |      |
|                                                                                                    |      |
| sZSA9ICJiZWRyb2NrLXRmc3RhdGUiCiAgfQp9                                                                   |      |
| BEDROCK_TF_VARS (Op-                                                                                    |      |
| tional                                                                                                  |      |
| dW5pcXV1X3ByZWZpeCA9ICJpbmRpZ29JYXB5Ym                                                                  | vars |
|                                                                                                    |      |
| FyYSIgIApiYXN1X3J1Z2lvbiA9ICJhcC1zb3V0                                                                  |      |
| CVI - 20 IN TV - 10 - IFO1 LIP - LIM - DCD7C A - T1                                                     |      |
| aGVhc3QtMiIKcm9vdF91bWFpbHMgPSB7CiAgI1                                                                  |      |
| N1Y3VyaXR5IiAgID0gImFβcytiZWRyb2NrLnN1                                                                  |      |
| NIISVYAMOSIINGIDOGIAM SCYCIZAMOY SZATZAMOT                                                              |      |
| Y0Bkb21haW4iCiAgIlNoYXJlZCIgICAgID0gIm                                                                  |      |
|                                                                                                    |      |
| F3cytiZWRyb2NrLnNoYXJlZEBkb21haW4iCiAg                                                                  |      |
|                                                                                                    |      |
| IlByb2R1Y3Rpb24iID0gImF3cytiZWRyb2NrLn                                                                  |      |
| Byb2RAZG9tYWluIgp9Cm5vdGlmaWNhdGlvbnMg                                                                  |      |
| by b 21 d 12 d 3 C 1 w 1 d 1 g p 3 c m 3 v d d 1 m d w 1 d 1 d 1 d 1 d 1 d 1 d 1 d 1 d 1 d              |      |
| PSB7CiAgYmlsbGluZyAgICA9ICJhd3MrYmVkcm                                                                  |      |
|                                                                                                    |      |
| 9jay5iaWxsaW5nQGRvbWFpbiIKICBvcGVyYXRp                                                                  |      |
|                                                                                                    |      |
| b25zID0gImF3cytiZWRyb2NrLm9wZXJhdGlvbn                                                                  |      |
| NAZCO+WILLT TINI VOVVDETCA -DCA-VV.I-                                                                   |      |
| NAZG9tYWluIgogIHNlY3VyaXR5ICAgPSAiYXdz                                                                  |      |
| K2JlZHJvY2suc2VjdXJpdHlAZG9tYWluIgp9                                                                    |      |
|                                                                                                    |      |
| ENCKEY Password123!                                                                                     |      |
| Artifacts such as STS credentials are encoded bet                                                       | ween |
| jobs with OpenSSL, so that non-admins can't acc                                                         |      |
| temporary                                                                                               |      |
| credentials from an artifcats file                                                                      |      |
| 1.1. Usage                                                                                              | 5    |

#### 1.1.4 Bootstrap your AWS Managment Account

You will need the AWS CLI tools and a local copy of Terraform installed

- 1. Activate SSO in your preferred region
- 2. Configure SSO with the preferred IdP (eg AWS/Azure/Google/OKTA).
- Create and Assign yourself AdministratorAccess permissions via the PermissionsSets to the Management Account
- 4. Log into the AWS account landing page (http://d-someid.awsapps.com/start)
- 5. Either grab the temporary keys from the AWS Landing Page and input them into the ~/.aws/credentials file, or
- 6. configure your ~/.aws/config file for SSO and use aws sso login --profile <your profile>
- 7. Ensure the credentials/profile is set as default by setting export AWS\_PROFILE=<your profile>

Typical ~/.aws/config file setup

```
[profile bedrock]
sso_start_url = https://d-1234567890.awsapps.com/start
sso_region = ap-southeast-2
sso_account_id = 11111111111
sso_role_name = AdministratorAccess
region = ap-southeast-2
output = json
```

You should now have admin access to the account via SSO, confirmed by running a simple cli command such as aws organizations list-roots should return organizations values for the Management account Id

You now need a way for GitHub/GitLab/BitBucket to have access to your new AWS account, there is some terraform files in the /tf folder that will allow you bootstrap the various OIDC and roles required

- 1. copy the terraform.tfvars.template file to terraform.tfvars and
- 2. change the values to suit your repo and naming for the OIDC
- 3. terraform init
- 4. terraform apply

Your CI/CD process should now be able to assume the basic roles setup if you set the repo values up corectly

#### 1.2 Terraform

#### 1.2.1 OIDC Terraform files

AWS will require the correct OIDC settings depending on your Git provider

The following OIDC tf files have been included, along with associated pipeline setups

- 1. Gitlab (CI/CD) gitlab-oidc.tf and .gitlab-ci.yml CI/CD
- 2. Github (Github Actions) github-oidc.tf and .github folder with Github Actions
- 3. Bitbucket (Pipelines) bitbucket-oidc.tf and bitbucket-pipelines.yml Pipelines

There is some initial bootstrapping involved with Terraform before the pipeline code can takeover the hardwork

#### 1.2.2 Customising the Terraform environment variables

First, open a cli and move into the tf folder

cd /tf

copy the terraform.tfvars.template to terraform.tfvars

cp terraform.tfvars.template terraform.tfvars

this file should stay untracked in your repo via .gitignore, as it will generally have secret or semi-secret information

#### 1.2.3 Intialise Terraform

Ensure terraform has been installed

rename the git repository tf files that are not utilised to -oidc.tf.disabled, however leaving them as-is will not give additional access without proper variables

#### 1.3 CloudFormation

#### 1.3.1 Begin OIDC

AWS will require the correct OIDC settings depending on your Git provider

The following OIDC setups have been included, along with associated pipeline setups

- 1. Gitlab (CI/CD)
- 2. Github (Github Actions)
- 3. Bitbucket (Pipelines)

1.3. CloudFormation 7

## 1.4 High Level Design

10

## 1.4.1 Overall Account Design

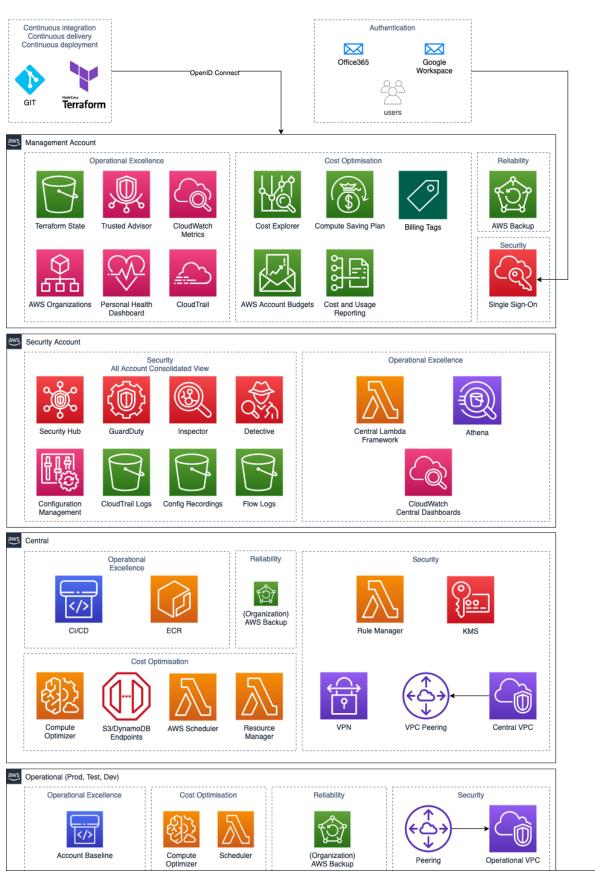

Chapter 1. Contents

#### Management

Overall Managment Account Architecture

#### **Management Account Design**

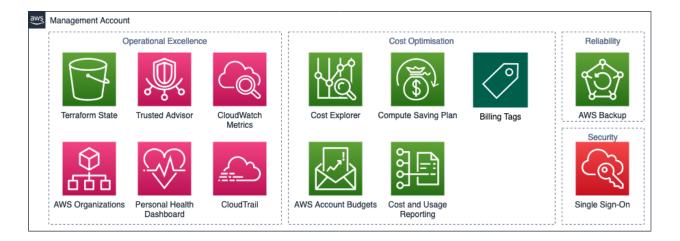

#### **Operational Excellence Design**

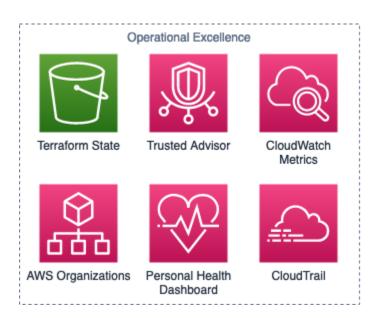

## **Cost Optimisation Design**

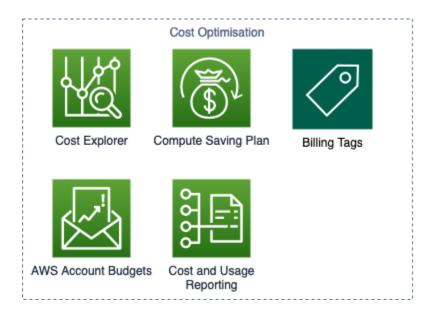

#### **Reliability Design**

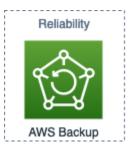

#### **Security Design**

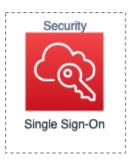

#### **Security**

#### **Account Design**

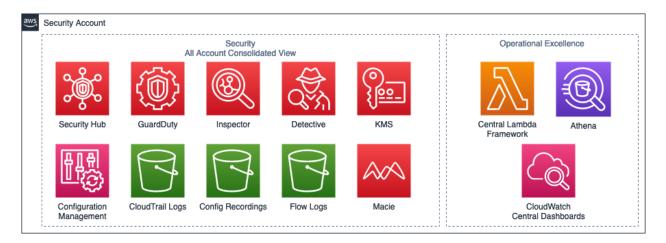

#### **Operational Excellence Design**

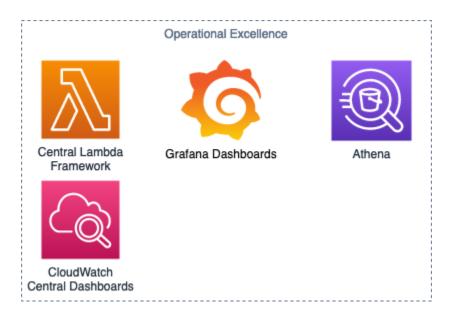

## **Security Design**

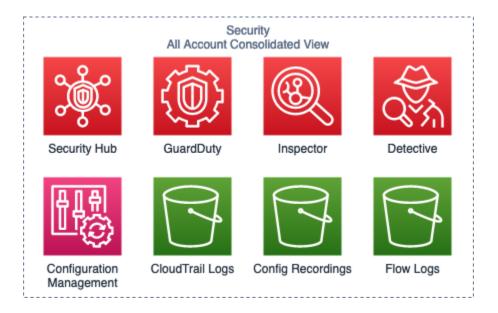

#### Central

#### **Account Design**

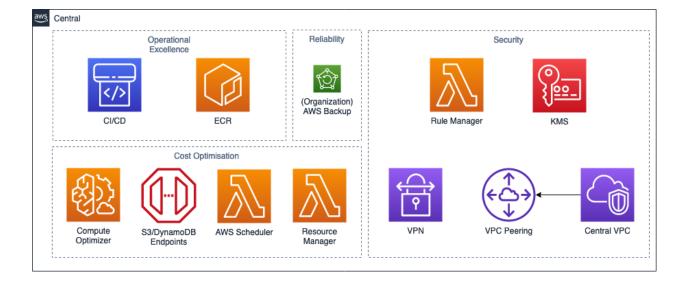

## **Operational Excellence Design**

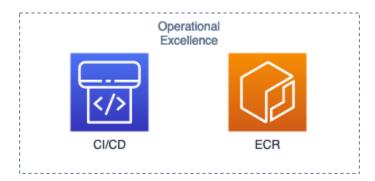

#### **Cost Optimisation Design**

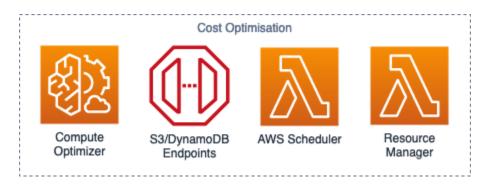

#### **Reliability Design**

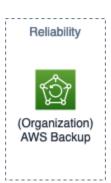

#### **Security Design**

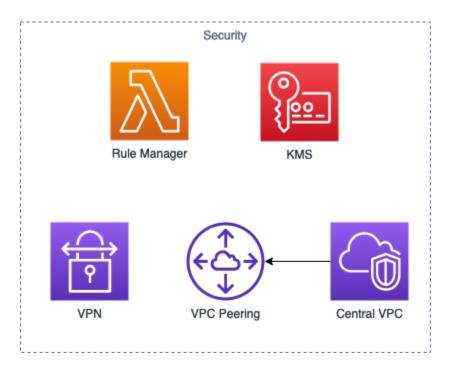

#### **Operational**

#### **Account Design**

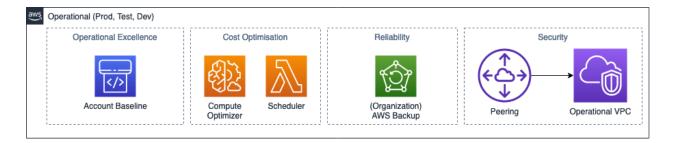

## **Operational Excellence Design**

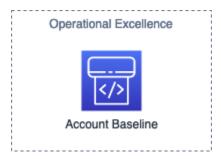

16

Chapter 1. Contents

#### **Cost Optimisation Design**

Scheduler has a role in these accounts, actual Lambda and CloudWatch schedule is in the Central account

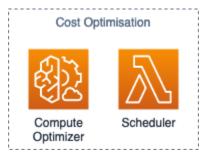

#### **Reliability Design**

AWS Backup is set from the Organisation Level, refer to Management-Reliability

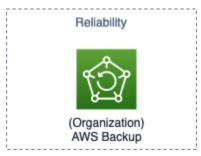

#### **Security Design**

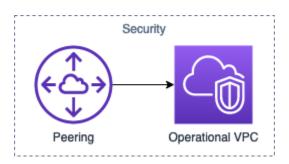

#### 1.4.2 Overall CI CD Design

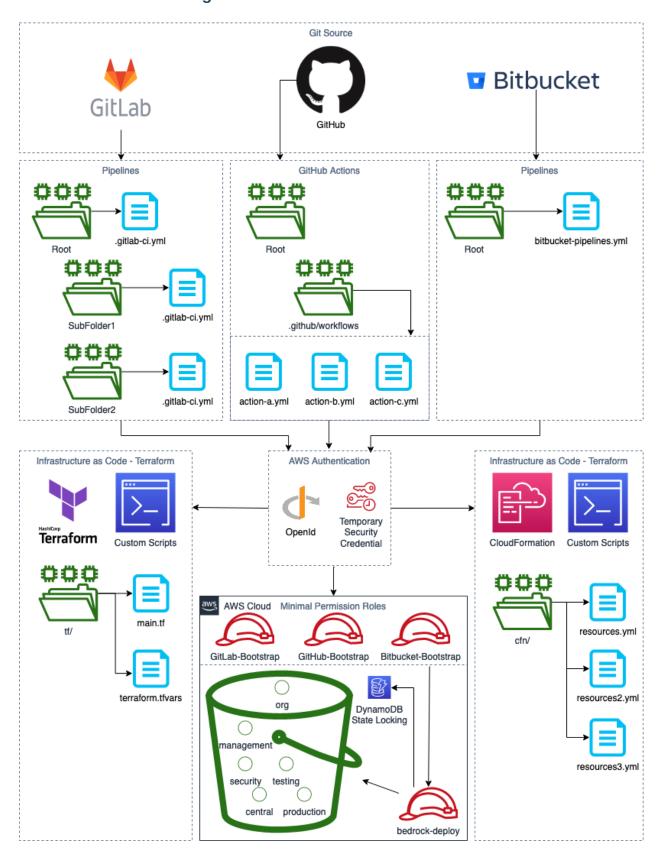

**Git Sources** 

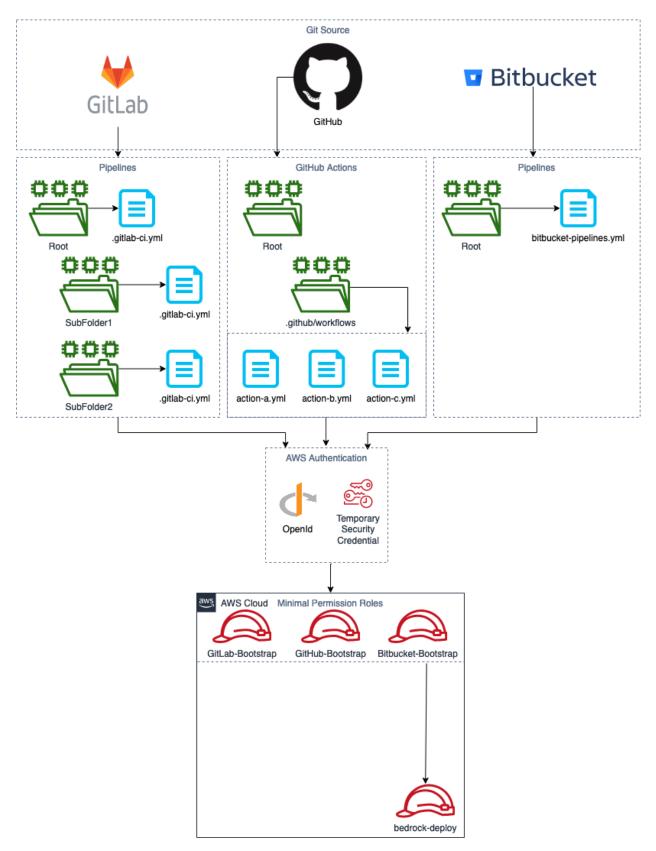

Overall Git Source Architecture

20

## GitLab Design

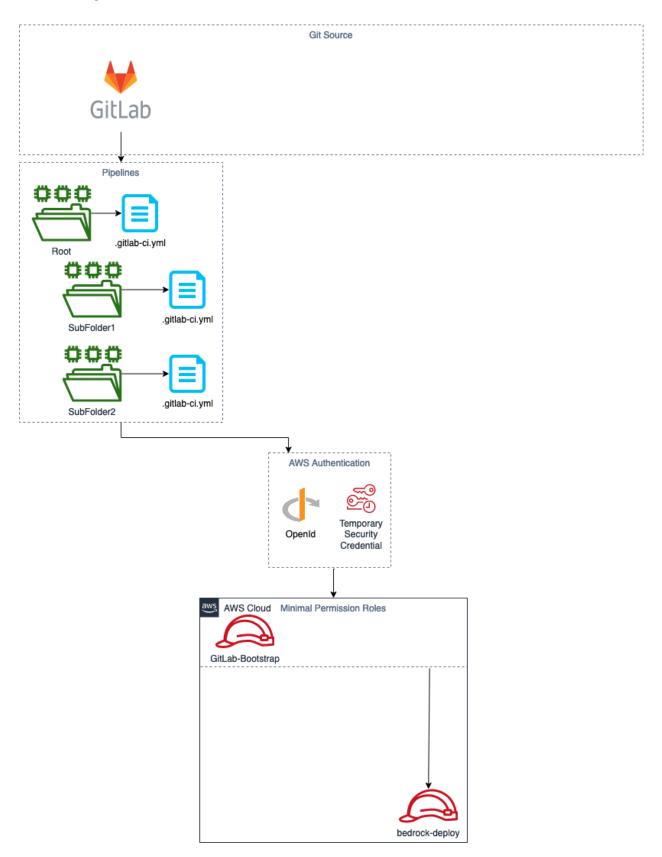

## **GitHub Design**

22

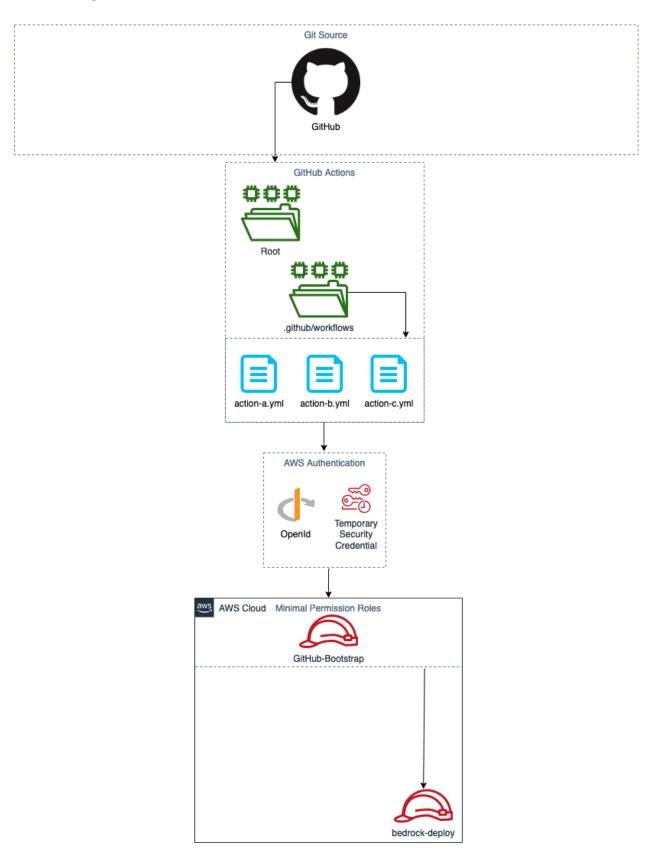

## **Bitbucket Design**

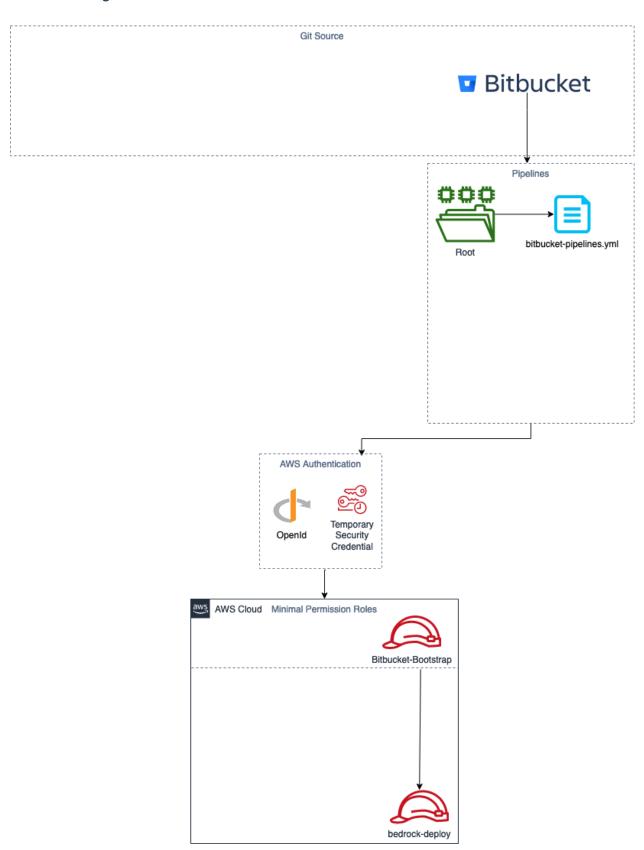

## 1.4.3 Overall Terraform Design

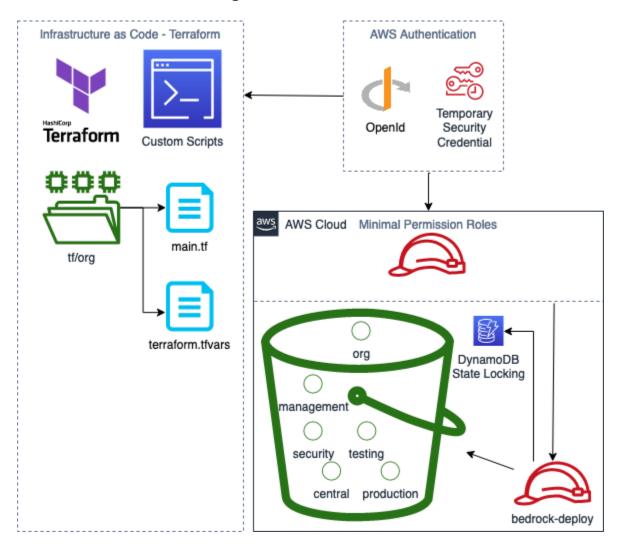

**Terraform** 

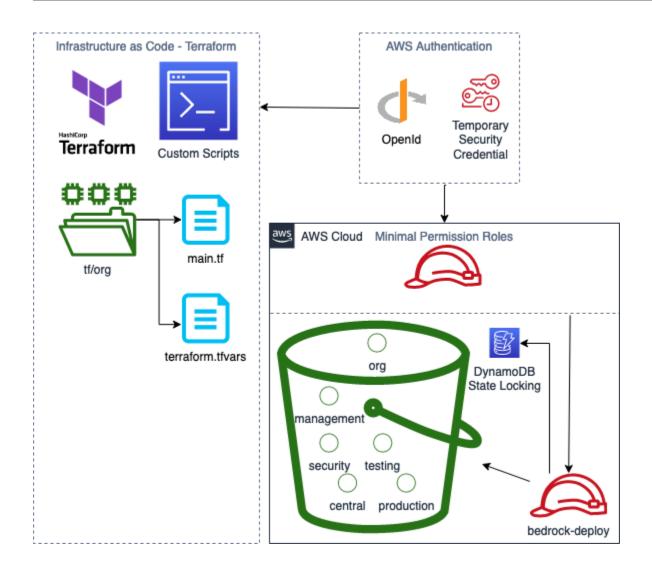

## 1.4.4 Overall CloudFormation Design

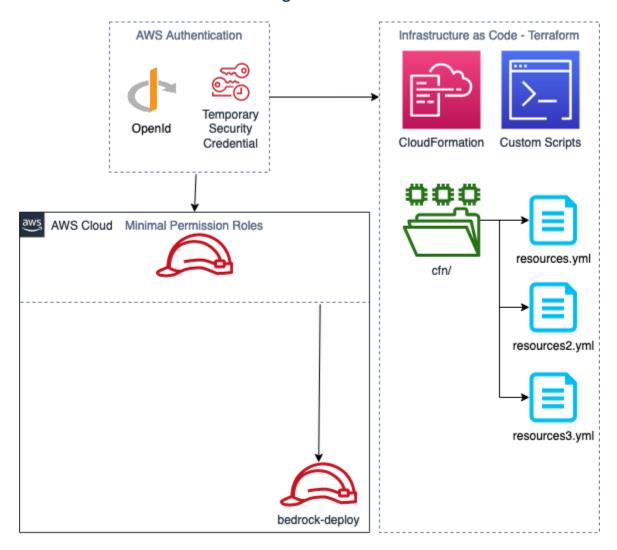

CloudFormation

26

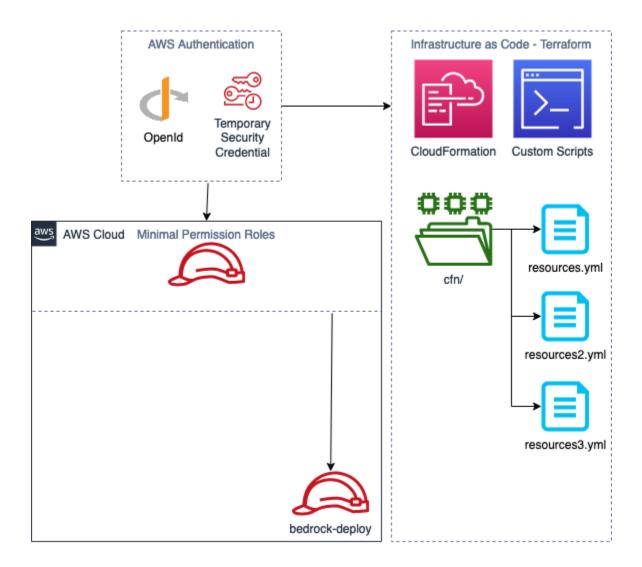

## 1.5 Frequently Asked Questions

#### 1.5.1 Performance Pillar?

There are no real workloads aside from the VPN and some basic Lambda functions

## 1.5.2 Sustainability Pillar?

Aside from region selection, No workloads are available to really account for this Bedrock has its documentation hosted on Read the Docs.